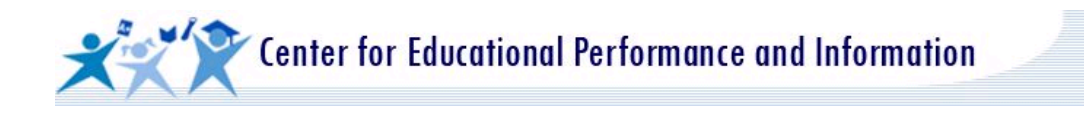

## **FID Migrated to MILogin**

The Financial Information Database has been migrated to a more robust security/logon system called MILogin. MILogin is the same security system currently used by EEM, GAD, MSDS, and REP, and moves CEPI's applications closer to a single sign-on stance.

## **Existing FID users with a MILogin account:**

- If we were able to migrate and automatically subscribe you, then the link to the FID application is visible the next time you log into MILogin. To confirm if you were migrated, please login to [MILogin.](https://milogintp.michigan.gov/uisecure/tpselfservice/)
- If the FID application link is not visible the next time you log into [MILogin,](https://milogintp.michigan.gov/uisecure/tpselfservice/) your account could not be migrated because of differences in contact information between MEIS and MILogin.
	- o Ensure that your contact information (first name, last name, phone number and email address) is the same in MILogin as it is in MEIS so that your subscription can be approved without submitting a new security form.
	- $\circ$  To update information in [MEIS](https://mdoe.state.mi.us/MEIS/Login.aspx), log in and click "Update" when your changes are complete.
	- $\circ$  Subscribe to the FID application as applicable in MILogin. Please do not create another MILogin account if you already have one.
	- $\circ$  You will receive an email when your subscription has been approved.

## **Existing FID users without a MILogin account:**

- Create a MILogin account and subscribe to the FID application as applicable in MILogin.
	- $\circ$  When creating your MILogin account, ensure your contact information (first name, last name, phone number and email address) is the same in MILogin as in MEIS (so your subscription can be approved without a new security form).
	- $\circ$  To update information in [MEIS](https://mdoe.state.mi.us/MEIS/Login.aspx), log in and click "Update" when your changes are complete.
	- $\circ$  You will receive an email when your subscription has been approved.

## **New FID users:**

• If you are not an existing user, but now need access, create a MILogin account (if needed), subscribe to the FID application as applicable in MILogin and submit the appropriate [Application Security Form](https://www.michigan.gov/cepi/0,4546,7-113-53048_72613---,00.html).

For further information on accessing FID through MILogin, please reference the [MILogin User](https://www.michigan.gov/documents/cepi/MILogin_Users_Guide_531016_7.pdf)  [Guide.](https://www.michigan.gov/documents/cepi/MILogin_Users_Guide_531016_7.pdf)

If you have further questions about using MILogin, please email CEPI Customer Support at [CEPI@michigan.gov](mailto:CEPI@michigan.gov) or call 517-335-0505 x3.